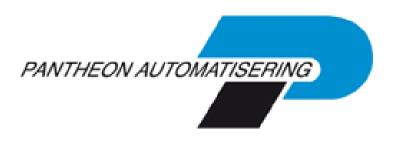

PTF Documentation FIS2000 PTF001 for Release 2021.01

# **Table of contents**

| TABLE OF CONTENTS                  | 2  |
|------------------------------------|----|
| INTRODUCTION                       | 3  |
| NEW IN PTF001                      | 4  |
| NEW IN RELEASE 2021.01             | 5  |
| TECHNICAL ENHANCEMENTS             | 6  |
| PTF001                             | 6  |
| RELEASE                            | 6  |
| FUNCTIONAL ENHANCEMENTS            | 8  |
| PTF001                             | 8  |
| Release                            | 10 |
| CHANGES IN MENU OPTIONS            | 14 |
| PTF001                             | 14 |
| Release                            | 14 |
| CONNECTING WITH OTHER APPLICATIONS | 14 |
| SOLVED ERROR MESSAGES              | 15 |
| PTF001                             |    |
| Release                            | 17 |
| SLIDDORT                           | 19 |

## Introduction

This document can be regarded as a guide for e.g. the application manager when implementing PTF001 for release 2021.01 of FIS2000 within the organisation.

With version 2021.01 of FIS2000 Pantheon also releases a 2021 version of all related software products, like e-Mapping, FAC, Spoolfile Manager and Billing (FAK). When you move to FIS2000 release 2021.01, you need to install the 2021 version of all software you are using - download from <a href="https://portaal.pantheon-automatisering.nl/">https://portaal.pantheon-automatisering.nl/</a>

Please be aware of the following conditions and effects:

- You can only install this PTF when the 2021.01 Base release of FIS2000 is present on the server
- The installation op the 2021 Base release is **not** described here; please refer to the documentation provided with the release
- All payment and collection proposals, as well as draft, cheque and TAX proposals must be completed (including Pay Definitely / Definitely Collect) before installing release 2021.01
- If it is not yet present: install the Easy@ccess Basepack (version **8.5.1**) as supplied with this release; it contains the latest additions for Pantheon software
- Always install the Easy @ccess panels provided, both the general (in '/Panels/Shared Files') as the FIS2000-specific panels (in '/Panels/FIS2000'). The online help text is loaded automatically
- Users of the Online Approval module need to install the version provided with this PTF, version **2021.01.01**, as well as the most recent Webviewer, available on the Portal
- After installing this release, you will have to run the 'Modify file library for new Release/PTF' procedure for every FIS2000 data library on your system. During this process, the posting files will NOT be converted
  - We strongly recommend testing new software in a separate environment, especially if you use custom built software or third-party applications connected with FIS2000.

## **New in PTF001**

In short, the most important features and improvements in this release; additions information can be found in 'Functional Enhancements':

## Logging and approval functions in automatic payment and collection

As from PTF001 the use of one of the menu options in 'Automatic pay' or 'Collection' is logged. Log data can be exported using a new export option.

Also, you can now add an approval step to the payment process. The proposal (domestic or foreign) can be prepared and modified by one user, but it must be approved by another user before 'Pay definitely' can be selected.

### Additional bank details in Online Approval and Automatic pay

The receiving bank account number is now included in Online Approval and in Automatic pay. As it is also possible to view the electronic documents (scanned invoice) there is now an additional possibility to match the bank details of an invoice

## CSV-export in automatic payment and collection, and Process financial transactions

When a payment (or collection) proposal is created, you can also export in CSV-format. This export file can be used for additional checks and/or as an archive. Additional CSV-export is also available for 'Process financial transactions'.

#### **Extended handling of VAT-differences**

When a VAT-difference is found, FIS can handle this automatically, taking into account a maximum VAT-difference specified in base currency. As from PTF001 this maximum difference can also be used for invoices specified in foreign currency.

## Approve modifications DB/CR master data

For new relations (Debtors/Vendors) is was necessary to approve all data (Name, subledger, banks), even is this was not specified in FIS. As from this PTF additional data sets are approved automatically when the Name and Address data is approved.

## Payments to output medium

This process can be executed multiple times in FIS, which could be risky as the processing of payment or collection data is more and more automated. When this option is selected more than once, the user must confirm he/she is intentionally running the procedure.

## View Db/Cr log data

Most FIS users log the significant modifications in Debtor/Creditor master data. In PTF001 additional functions have been added to view these modifications

## New in release 2021.01

In short, the most important features and improvements in this release; additions information can be found in 'Functional Enhancements':

## Search for double payments / double invoices / check Cr-master data

Release 2021.01 contains several new options to retrieve invoices that may have been paid twice or invoices that may have entered in the application twice

## Generic search in 'Db/Cr Screen information'

Release 2021.01 introduces 'generic search' in Db/Cr screen information. It is no longer needed to indicate the type of data you want to use (address data, postal code, bank account); just enter your search word and FIS uses all data available to retrieve the corresponding master data

## Find (and remove) master data you no longer need

No doubt, your financial master data (Accounts, Cost centres, Cost Units, Statistical numbers) contains item you no longer use. FIS now contains an option to retrieve master data you have not used in the current year. You can use this information to remove unused data before opening a new financial year. It also offers the possibility to remove this data by using an import file.

#### Period table for financial transactions

The use of a period table allows you to control the posting date used in financial transactions. When you specify a date interval for each posting period, only dates within that interval are accepted in financial transactions.

## Reorganise master files

This function now offers the possibility to 'remove deleted master data only'. This procedure can be performed while FIS is being used by other users.

## **Store personal defaults**

The option to store your personal defaults was introduced in a few more functions. In other functions, FIS fills the screen with the selections you used the last time you used it.

#### Multiple foreign bank accounts for Creditors

FIS can now handle up to 99 foreign bank accounts for creditors. This allows you to pay creditors (most likely outside the Euro zone) into an preferred bank account for different currencies.

## Update timestamp in bank account master data (Domestic & Foreign)

When bank data is modified, FIS stores date, time and user of the update in the master data itself.

## **Technical enhancements**

#### PTF001

## File changes in the database

In this PTF the following data files in the FIS2000 data library were altered:

DCAPIL Bank master data

DCBPLB Log file for the Payment and Collection functions (new)

DCIA Db/Cr company master data
DCVPGB Master data on FIS users

FAMW180 Work file postings

FASA0 Master data per FIS-data library

## Release

## File changes in the database

In this release the following data files in the FIS2000 data library were altered:

DCAPSB Db/Cr bank master data (Domestic)
DCTS Db/Cr bank master data (Foreign)

DCT Db/Cr bank master data (Foreign) (Logical)
DCT51 Db/Cr bank master data (Foreign) (Logical)

FAGPPT Period table

## Transfer to a new operating system

For Release 2021.01 of FIS2000 (and all its PTF's) version **V7R2M0** of the IBM Operating system is required; it is not possible to install FIS20000 software on V6-servers. This condition is checked during the installation process.

If you have questions on this subject, please contact Pantheon Automatisering. Call +31 513 657 357, or send a mail to <a href="mailto:support@pantheon-automatisering.nl">support@pantheon-automatisering.nl</a>

## **Upgrade Lega Suite software**

You need to install new software from Legasuite: Basepack 8.5.1. Please refer to the release documentation (and loading instructions) for additional information.

Note: install the Easy@ccess panels from this PTF – panel sets always contain all panels. Remember that panels are distributed in two files: general panels (in '/Panels/Shared Files') and FIS2000 panels (in '/Panels/FIS2000').

Also check the version of the Seagull License Manager (LMS) – you will find all details in the loading instructions. If an update is required, the software can be downloaded from the customer portal.

## Select your browser for the HTML Help texts

In FIS2000 function key <F1> triggers the Help function which displays help text in a browser.

When Microsoft Edge is selected as your standard browser, this presents a problem. The Edge technique does not support the HTML method of displaying text; the Edge browser is started, but the text is not displayed.

You can solve this problem by using an alternative browser. Refer to your settings in the **defaults.ini** file (standard settings) or **custom.ini** file (your own settings) to indicate your browser of choice using the **BrowserHelp** keyword in the section [HELP]

## The options are:

BrowserHelp="1" (Chrome) BrowserHelp="2" (Internet Explorer) BrowserHelp="4" (FireFox)

N.B.: BrowserHelp="3" (Edge) can not be used

## Example:

[HELP]
HelpSystem="HTML"
HelpFolderWindows="C:\Easy @ccess\app\"
HelpFolderJava="<webserverpad>/"
BrowserHelp="4"

If the selected browser is not installed on your pc/laptop, the following message is displayed:

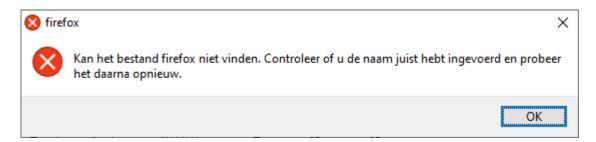

## **Functional enhancements**

#### **PTF001**

## Logging and approval options in automatic pay and collect

As from this PTF the use of every menu option in automatic pay and collect is logged. Depending on the menu option, FIS also retrieves: the name of the payment or collection library, the FIS-data library involved, the company number, the number of invoices and the total amount. On 'Pay (or collect) definitely' the log includes the name of the payment file and the User-Identification of the financial transactions.

All log information can be exported through a new export option.

In addition, the possibility of approving a payment proposal (domestic and foreign) was added. The proposal is created and usually modified by one user but must be approved by another user, before the final processing can be chosen. And of course, the user who approves the payment proposal is not authorised to create or modify a proposal.

Select menu option 'List users' to define users in an approval role.

Select menu option 'Maintain general data', and then 'General - Summary company data' to (de)activate the approval of payment proposals.

## Bank information in Online Approval and in the payment process

The bank account number of the receiving bank is now visible during the approval of invoices in Online Approval, and during the modification of payment proposals in FIS.

These options already offer the possibility to view electronic documents, so this offers an additional option to check.

Individual bank account numbers are also present when a payment is made to multiple account numbers.

# **CSV-export for Payment & Collection proposals and in the Processing of financial transactions**

When a payment or collection proposal is created or modified and reprinted, a new option was added to create additional output in CSV-format. This export can be used for extra checks and/or as an archive.

Additional CSV-export is also available within 'Process financial transactions'. In order to ensure that this export is performed in all circumstances, the export details are handled through menu option 'List file data' and then 'Settings financial transactions'.

Specify an IFS-location and – optional – a name fort the export files. The export file name is always completed with the FIS batch number and a timestamp.

#### Additional functionality on VAT-differences

When an invoice is processed in FIS, the software automatically detects and handles a VAT-difference – if VAT-codes are used and an account number was specified for VAT-differences.

For each currency you can specify the maximum allowed VAT-difference, in order to prevent input of typing errors from being processed as a VAT-difference.

The maximum difference allowed can be specified for each currency individually, but as from PTF001 you cab choose to specify this maximum for the base currency only. When handling posting in foreign currency, FIS automatically converts the difference found to base currency and compares the result with the limit in base value.

## Approve modifications in Debtor/Creditor master data

In case of verified maintenance of Debtor/Creditor master data, it was needed to approve all data groups (Name/Address data, subledger, domestic bank and foreign bank) in case of a new relation; even if approval was not specified for the subledger or bank data.

These unnecessary actions are no longer needed. After the approval of the Name/Address group the data groups for which no approval is required, are approved automatically.

## Payment and Collection files to output medium

This action can be executed multiple times, which could be risky in environments where the processing of these files (the communication with your bank) is more and more automated.

In PTF001 an extra check has been implemented: if this menu option is selected more than once, the user must confirm the action on an additional screen.

## **Archive for Payment and Collection files**

In the master data of your own banks ('Bank data - Per bank') there is a new possibility to add payment and collection files, created in FIS, to an archive. The archive consists of a separate IFS-location on the server.

If you want make backups of your payment and collection files, simply specify a separate IFS-location in the master data. The location must be present and cannot be the same as location where the regular bank files are stored.

## **View Debtor/Creditor log data**

The log data of debtors and creditors can also be viewed from the Db/Cr Address window.

#### **FIS Belgium - save IFS locations**

The IFS location that used for export is saved by FIS and presented for the next occasion, for:

- Print invoice day book
- Close period day book
- Day book overview
- Day books centralisation

## **Zero** invoices to history

This task can now be run using the job scheduler. There is one condition: the invoice and payment must be entered through a number of days, in comparison to the system date. FIS allows a maximum of 365 days.

## Release

## Search for double payments, double invoices; check master data

Release 2021.01 contains new investigative functions designed to retrieve invoices that may have been entered in FIS twice and/or payments that may have been done more than once.

The 2021.01 base release contains reports for:

#### Checks on bank master data

Which creditors have more than one bank account in their master data? Does a specific bank account number appear with more than one creditor?

## Warnings on payments

Have payments been made to bank accounts that no longer exist in the FIS master data? Has a bank account number been changed after a payment was made? Have invoices been paid to more than one bank account?

## Warnings on payment characteristics

Does FIS contains invoices for one creditor with identical payment characteristics? Or can invoices be found with similar payment characteristics?

## Search invoices by selected elements

This option collects all invoices of a creditor and compares them on selected elements. This offers the possibility, for example, to retrieve invoices from one creditor, for the same amount, in the same financial period with the same posting date.

The following items can be used to group invoices of one creditor:

- Amount
- o Number
- o Posting period
- Day book
- o Item number
- Invoice date
- o Due date
- Payment characteristics
- o Payment reference

## **Archive financial transaction**

As from release 2019.01 (PTF002) FIS contains are automatic archive for financial transactions. After processing, financial transactions are placed in an archive and stay there for a minimum of 15 days. This period can be enlarged by the application manager.

The data in the archive can be used to easily generate new financial transactions, when required.

In release 2021.01 extra safety measures were added for FIS environments where 'processing financial transactions' is executed very frequently of in case a longer storage period is chosen.

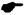

There is a technical limit to the archive; the details of up to 32,700 so-called "User-identifications" can be stored. If this number is reached, the oldest transactions are removed automatically to allow storage of the latest transactions

## **Generic search in DB/CR screen information**

In most cases users start by selecting a debtor of creditor. These relations can be found through a number of search functions, each intended for a specific data element – like number, search-item, bank account or name/address.

Release 2021.01 offers a new generic search so you no longer need to specify the data element you want to use for your search action; just enter your search word and FIS performs a search action on all search items in the master data.

#### Remove unused master data

In most cases the financial master data (Accounts, Cost centres, Cost Units etc.) is duplicated at the end of each year. Master data you have not used in the current year is included automatically, so your master data may contains a certain amount of information that you do not need.

Release 2021.01 offers a new function to retrieve unused master data. Initially it consists of a report; you can remove this data manually, but FIS can also perform these actions for you.

The reporting software also allows you to generate an result file with unused items. You can use one of the 'batch-input' functions on menu 'Financial – Batch input' to actually remove the master data you do not need. Obviously, you can view and modify the data in the result file on beforehand.

## **Increase availability of FIS2000**

A number of tasks in FIS2000 can only run when no users are active in the application, like 'Physically reorganise master files'. For release 2021.01 these tasks were reviewed in order to increase the availability of FIS.

When an account is deleted in FIS, it is not actually removed from the file but set to 'inactive'. The account number concerned cannot directly be reused for another purpose; inactive elements need to be removed first when you want to use the account numbers again.

These actions are part of 'Physically reorganise master files' and can only be performed when FIS users (or any other tasks) are not using the application.

For this reason, in 'Physically reorganise master files' a new option has been added: 'Perform deletions only'. This allows you the actually remove inactive numbers, while users are working in the application.

A similar modification was made to the option 'Rebuild cumulatives'. You can rebuild specific 'cumulatives' while users are active. Please note that some specific functions (like Screen information postings and most reports on the menu 'Financial - fixed overviews') are not available while the rebuild is performed.

#### Period table for financial transactions

As standard there is no link between the posting year and period (daybook elements) and the posting dates used in financial transactions. The posting date just needs to be valid and you can only activate an informational message on screen when a posting date is not within your limits.

If you desire more control, you can now work with period tables. In a period table (up to 9 tables can be defined) you can specify the exact date interval that is valid for each posting period. Then link the period table to the day book master data and posting dates outside the specified interval are regarded as errors. This applies to all financial transactions, regardless of their origin (entered manually, imported, generated etc.)

#### **Store personal defaults**

In this release more FIS functions allow you to store personal settings; on other functions the user input is saved and represented the next time you select the option.

- Change Reconciliation the selection for transactions (traced, probably traced or not traced) is saved and applied again when the user starts this option
- o Transfer external financial transactions: all input fields are saved and shown on next selection
- Batch-input debtors/creditors/accounts: all input fields are saved and shown on next selection

#### Timestamp & User of last update stored in bank master data

In the maintenance programs for bank master data (Debtors and Creditors; both foreign and domestic) FIS now stores who (User profile) made the most recent modification and when this occurred.

These data are stored in the master data itself, so this information is available in export functions like e-Transaction en e-Mapping.

## Multiple foreign bank accounts per Creditor

As from this release, up to 99 foreign bank accounts can be stored in de creditor master data. If you needs to pay suppliers in multiple currency, you can now define separate bank accounts for each currency. In that case, indicate the bank account you wish to pay to, when you enter the invoice in FIS2000.

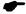

Only one bank account can be selected for each invoice. It is not possible to pay an invoice into multiple (foreign) bank accounts

# Changes in menu options

## **PTF001**

## FISLOG Logging

• Export logging payments/collections New

## FISDCB Automatic pay (domestic / foreign)

Payment proposal reprint / approve
 Approval function added

## Release

#### FISOND2 Financial - maintenance master data (2)

| • | Overview of inactive master data     | New |
|---|--------------------------------------|-----|
| • | Work with inactive master data       | New |
| • | Maintenance period table - financial | New |

## FISDCA3 Debtors – Creditors (3)

Analyse CR master data / invoices / payments
 New

# Connecting with other applications

All changes described so far, may affect connections with other applications on your PowerSystem. All existing interfaces are supported; in most cases new fields have been added at the end of parameter strings.

Additional information and more technical details are available in the handbook Interfaces in the Online Help text.

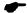

FIS2000 release 2021.01 can also be connected to other Pantheon applications.
 Together with FIS2000 a 2021.01 release for all FIS related applications has become available. If you upgrade one of these applications to the 2021.01 level, you need to install the 2021.01 release of all other products as well.

If you have any questions regarding connections with FIS2000, please contact Pantheon Automatisering. For up-to-date information; go to <a href="https://pantheon-automatisering.nl">https://pantheon-automatisering.nl</a>

# **Solved error messages**

In the list below, you can find all messages that have been solved for the corresponding release. The support-ID or internal R&D number is assigned to each of these messages.

## **PTF001**

| <b>Menu option</b><br>General                          | Number<br>FIS210101 | <b>Description</b> FIS 2021.01 PTF001                                                                                                    |
|--------------------------------------------------------|---------------------|----------------------------------------------------------------------------------------------------|
| Online Approval                                        | FIS37               | Bank account numbers of creditors are now displayed on the invoice detail screen                                                         |
| Belgium                                                | FIS38               | For all menu options that offer IFS-export the last path and document name used remain present on screen                                 |
| Maintain DB/CR-master data                             | FIS39               | Use of the Cancel button on screen DCA405.01 could result in a program loop                                                              |
| Supply audit file Audicon                              | FIS40               | Manual postings on 'ledger accounts' were not included in the AUDICON export                                                             |
| DB/CR screen information & Screen information postings | FIS41               | The availability of button 'Display document' can be managed through authorisations                                                      |
| Create new library                                     | FIS42               | During this process not all Data Areas were created correctly                                                                            |
| DB/CR screen information                               | FIS43               | Button "Dossier/Invoice" would start a selection of postings, even when the original posting did not contain a dossier or invoice number |
| Process financial transactions                         | FIS44               | When processing appointments, the user and timestamp were not stored in the appointment data                                             |
| Zero invoices to history                               | FIS45               | This action can now be run using the job-scheduler                                                                                       |
| Reconciliation / Tick-off                              | FIS46               | The tick-off process could be started while<br>'Structures & Key data' were not present                                                  |
| Maintain day books                                     | FIS23               | The maintenance screen was redefined                                                                                                    |
| Automatic pay & collect                                | FIS24               | Introduction of logging and approval options                                                                                             |
| Automatic pay & collect Process financial transactions | FIS25               | Options export to CSV for new postings                                                                                                   |
| Export modifications DB/CR master data                 | FIS32               | For some log records of key data the description was missing                                                                             |

| Menu option  Maintain proposal turnover tax declaration | <b>Number</b><br>FIS7 | <b>Description</b> Additional functions to view the posting that were included in a proposal           |
|---------------------------------------------------------|-----------------------|----------------------------------------------------------------------------------------------------|
| View Db/Cr log data                                     | FIS8                  | Additional button in the Db/Cr address window to view log data                                         |
| Maintain DB/CR-master data                              | FIS47                 | Bank sequence number 0 cannot be defined as a 'G-account'.                                             |
| Automatic pay & collect                                 | FIS48                 | SHA1-calculation could end in error in a V7R4-server                                                   |
| Input financial transactions                            | FIS49                 | New list function for discount tables                                                                  |
| Automatic pay                                           | FIS50                 | Clearing code missing in ING BTL91-format                                                              |
| Input financial transactions                            | FIS51                 | Item "Document-ID" now allows lower case input                                                         |
| DB/CR screen information                                | FIS53                 | Under specific conditions, the Cost centre and Cost<br>Unit of an invoice were not displayed correctly |
| Control report financial transactions                   | FIS54                 | A VAT difference in foreign currency was not detected                                                  |
| Approve modifications DB/CR master data                 | FIS55                 | Master data 'en route' sometimes needed approval, even if this was not required                        |
| Transfer external financial transactions                | FIS56                 | Item MBOMS2 (second description field) was not present in the import function                          |
| Automatic foreign payments                              | ACC175                | In WRLD-format, the currency descriptions of specific bank accounts could be in error                  |
| Revalue invoices                                        | WEC47                 | Due to a missing currency code, some debtors / creditors would not be selected for revaluations        |
| Proposal turnover tax declaration                       | FIS36                 | Output location QDLS could be selected even though it was not allowed                                  |
| Modify file library for new release/PTF                 | MJRSLG385             | Selections modified in FAKG1913R1 to reduce processing time                                            |
| Select postings                                         | MJRWEE14              | The notes belonging to an individual posting were not always selected/printed                          |

# Release

| Menu option Definite payment / collection                                                               | Number<br>ACC122 | Description  Authorisations on the payment file (in IFS) are copied from the IFS location;  An error was corrected in the SHA-calculation for foreign payments |
|----------------------------------------------------------------------------------------------------|------------------|----------------------------------------------------------------------------------------------------|
| Pay definitely (Foreign)                                                                                | ACC125           | Improved handling of Clearing codes                                                                                                    |
| Pay definitely (Domestic)                                                                               | ACC130           | The maximum amount to be paid was not always applied correctly in the payment process                                                                          |
| Export invoices in approve                                                                              | ACC132           | The export now contains additional information about the invoice                                                                                               |
| Pay definitely (WRLD)                                                                                   | EWL79            | For WRLD-payments through a Belgian bank the amounts paid were not always correct                                                                              |
| Print annual VAT-list                                                                                   | ESP-16           | Negative turnover/VAT (due to corrections) was not included on the overview/ in the XML-export                                                                 |
| Screen information Db/Cr                                                                                | ITG8             | When an invoice is blocked for payment, this is now also shown on the invoice detail screen                                                                    |
| Online Approval                                                                                         | SBR6             | Notes linked to historic invoices were not always visible in Online Approval                                                                                   |
| Control report financial transactions                                                                   | SLG355           | Under circumstances, the check for unique payment characteristics and/or payment reference (per DC-nr) would not work                                          |
| Reconciliation – Tick Off                                                                               | 191003           | The processing of CAMT-information would end in error when the currency date was absent                                                                        |
| FIS General                                                                                             | 2101             | General project release 2021.01                                                                                                    |
| Analysis CR master data, invoices and payments                                                          | 210001           | (New) Specific analysis to retrieve or prevent invoices from being entered (or paid) twice                                                                     |
| XML Audit files                                                                                         | 210002           | After modification of the software, FIS can now generate audit files larger than 2 Gb                                                                          |
| Change Reconciliation; Transfer external financial transactions; Batch-input debtors/creditors/accounts | 210003           | New options to store personal settings; on starting the option, previous selections are shown as default                                                       |
| Screen information postings                                                                             | 210004           | The export to CSV was limited to 9.999 lines; this restriction no longer applies                                                                               |

| Menu option Select sub-ledger lists                                              | Number<br>210005 | <b>Description</b> You can now start the maintenance function, directly                                                                         |
|----------------------------------------------------------------------------------|------------------|----------------------------------------------------------------------------------------------------|
|                                                                                  |                  | from the selection                                                                                                    |
| Screen information Db/Cr                                                         | 210006           | Generic search in Db/Cr master data; search actions can be applied using all search items in one go                                             |
| Retrieve/remove inactive master data                                             | 210007           | (new) Overview of master data that was not used since a specific data; including the possibility to remove these data using batch-input options |
| Modify file library for new release/PTF                                          | 210008           | File conversion 2101.01 – update and set starting value to 2016.01                                                                              |
| Automatic payments (Foreign)                                                     | 210009           | (new) In the creditor master data you can now enter multiple foreign bank accounts                                                              |
| Physically reorganise master files & Rebuild cumulatives                         | 210010           | Increased availability; functions can now be used while the FIS application is in use                                                           |
| Prepare document in folder based on layout                                       | 210011           | When 'long description of master data' was selected in the definition, the export still contained the regular description                       |
| Maintain chart data                                                              | 210012           | Under specific conditions, modifications in 'VAT / discount data' were not stored correctly in the database                                     |
| Approve modifications DB/CR master data                                          | 210013           | Approval of remove actions using import file DCA240IM (Inactive Db/Cr) was not possible                                                         |
| Input financial transactions;<br>Maintain day books; Maintenance<br>period table | 210014           | (new) Introduction of the period table for financial transactions                                                                               |
| Create settlement proposal; Work with settlement proposal                        | 210015           | Extended authorizations are now available                                                                                                    |
| Db/Cr Bank master data (Domestic & Foreign)                                      | 210016           | Timestamp and User ID from the most recent update action are now stored in the master data                                                      |
| Online Approval                                                                  | 913016           | The process of 'Create financial transactions from codings' can now be used simultaneously by multiple users                                    |
| Work with reconciliation files                                                   | 913017           | The overview screen now shows the description of the bank in question, instead of a file description                                            |

# **Support**

- In order to guarantee the continuity of your applications, Pantheon Automatisering offers various types of support. What to do if you want to use these services?
- For a problem involving Pantheon standard applications, please contact the Support Desk by mail: <a href="mailto:support@pantheon-automatisering.nl">support@pantheon-automatisering.nl</a>. A concise problem description is sufficient for the Service Desk to tackle the problem (within opening hours).
- For support during the installation and/or implementation of Pantheon applications you need to make a reservation; please contact us 14 days in advance.
   This type of support can be given at any time (during/after business hours), on location or by phone. For these services fixed tariffs apply.

You can reach Pantheon by phone: +31 513 657 357

You can also use this number, should you require additional information on other types of support, such as training and advice.